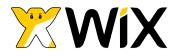

## I'm a PDF document.

You can easily add your own pdf documents. Just follow our steps below.

Create your own pdf and then:

- 1. In the editor, click on the image or button you want to use.
- 2. Click on "Link to" and choose "Document".
- 3. Double click the empty field below "Add/ Change Document", upload your document and click "OK".

You can see how your users will see your link in Preview Mode.